# **Medir Areas y longitudes**

En el estudio de una cuenca hidrográfica con frecuencia necesitamos medir superficies y longitudes.

En otras ocasiones, la medida de una superficie no es sobre un mapa, sino el área comprendida en un gráfico: por ejemplo, el área bajo un hidrograma.

## *Medida de longitudes*

Estamos hablando, lógicamente de medir una línea irregular, de modo que no puede utilizarse una regla. Los casos típicos son medir la longitud de un cauce o medir un recorrido que hemos trazado sobre un plano.

La herramienta para realizar esta medida se denomina curvímetro, aparato dotado de una pequeña rueda con la que recorremos la línea a medir.

Existen modelos "digitales" y de aguja (como el de la foto). El procedimiento de medida es el mismo, la única diferencia es el modo de mostrar la lectura. Existen modelos tan sofisticados que envían las lecturas directamente al ordenador (Parece una complicación innecesaria: el más elemental será el mejor)

Es un aparato relativamente barato (Desde unos 20  $\in$ los modelos sencillos como el de la foto, hasta más de 100€ los modelos sofisticados).

Debemos mantener el curvímetro aproximadamente vertical al recorrer la línea que deseamos medir.

Comprobación del aparato: medir una línea recta de longitud conocida, por ejemplo, recorrer con el curvímetro el borde de una regla a lo largo de 20 cm, igual que cuando hacemos una línea con un lápiz y una regla

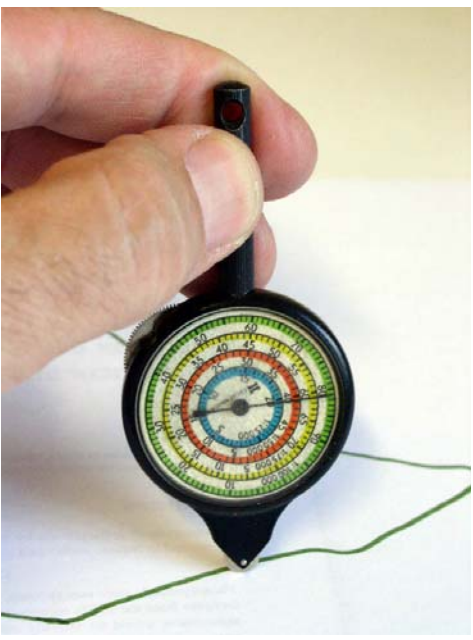

Hay que tener en cuenta que si la escala del mapa es grande, por ejemplo 1:200.000, el trazado dibujado de un cauce o un camino puede no reflejar exactamente todas las curvas reales del río o recorrido que medimos: la longitud del río en el papel podría ser inferior a la longitud real.

## *Medida de áreas con planímetro*

El instrumento natural para medir una superficie irregular es un **planímetro**, y su principal problema es su precio elevado. Igual que el curvímetro, el funcionamiento es absolutamente mecánico, de modo que las teclas y la pantalla de los modelos modernos lo único que aportan es una lectura más cómoda.En cualquiera de los tipos la

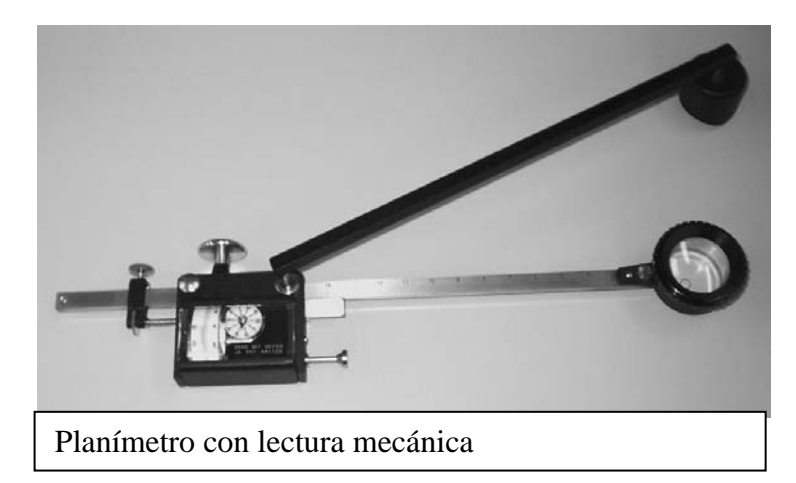

superficie se mide por el número de vueltas que ha dado una rueda que tiene el planímetro por su parte de abajo. La rueda a veces gira en un sentido, a veces al revés, y aveces no gira porque se mueve lateralmente. No obstante, si el recorrido comienza y termina exactamente en el mismo punto, nos indica la superficie comprendida. Una excelente descripción de los fundamentos matemáticos del planímetro (en inglés) la encontramos en:

http://whistleralley.com/planimeter/planimeter.htm

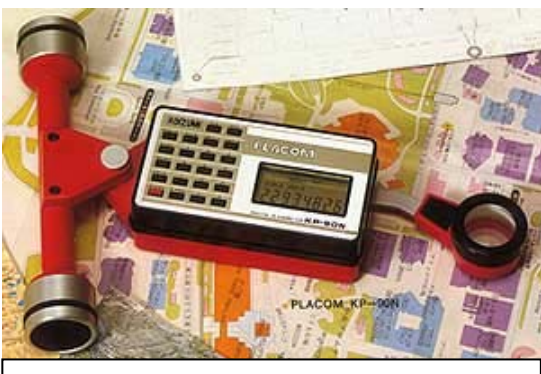

Planímetro de lectura digital sin punto fijo

Los modelos mas comunes disponen de un punto fijo, con lo que la superficie a medir está limitada por el tamaño del brazo del aparato. Si la superficie a medir es mayor, es simple trocearla mediante líneas, medir separadamente cada una de las partes y sumar los resultados

Otros modelos de planímetro son de carro móvil, de modo que pueden medir superficies de cualquier tamaño

#### **Planímetro con un punto fijo**

Utilización básica: Recorrer el perímetro del área a medir en el sentido de las agujas del reloj, comenzando en cualquier punto y **terminando exactamente en el mismo punto en que se comenzó**.(Se maneja una lupa en cuyo centro hay

una cruz o un punto) Por pasos:

- 1) Situamos el planímetro de manera que a lo largo de todo el circuito no vaya a quedar demasiado cerrado ni demasiado abierto
- 2) Nos aseguramos que el punto fijo está bien fijo y situamos el punto de medida sobre el punto del recorrido elegido para empezar (que hemos marcado). El papel no debe moverse; el manejo en la foto no es correcto: se debe trabajar con un papel grande para que todo el planímetro, incluído el punto fijo queden sobre el papel. (No como en la foto)
- 3) Recorremos el perímetro con la mayor precisión posible en el sentido de las agujas del reloj hasta llegar de nuevo al punto de partida

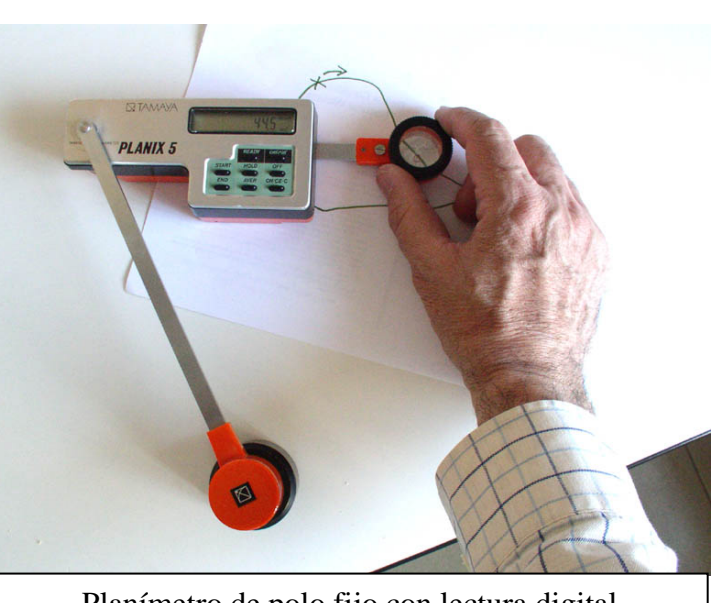

Planímetro de polo fijo con lectura digital

#### **Consejos:**

- o Preferible calcar la superficie a medir sobre papel vegetal de tamaño suficiente, para evitar que la rueda tropiece con bordes o dobleces del papel. (De nuevo la foto está mal, el aparato puede tropezar con el borde del papel)
- o Algunos planímetros se pueden ajustar dependiendo de la escala del mapa. Mejor no complicarse: Medimos cm<sup>2</sup> del papel y después calculamos manualmente a cuantos km<sup>2</sup> equivalen aquellos cm<sup>2</sup> (Por ejemplo, a escala 1:50.000, 1 cm<sup>2</sup> = 0,25 km<sup>2</sup>).
- o Comprobación simple y necesaria: Planimetrar un rectángulo conocido, por ejemplo de 10x10 cm (sobre un papel milimetrado, por ejemplo) y verificar la superficie medida por el planímetro

o Si el área medida tiene "agujeros" se pueden medir después y restar a mano, pero es muy cómodo dibujar una línea cualquiera para llegar al perímetro interior, ir y volver por la misma línea y recorrer el "agujero" en sentido contrario: El planímetro resta ese área interior. (Esto no se presenta al medir cuencas, pero sí en otro tipo de superficies).

### *Medida de áreas con papel milimetrado*

Calcamos la superficie a medir sobre un papel milimetrado de calidad y contamos cuadros. El trabajo es relativamente rápido y la precisión aceptable<sup>1</sup>.

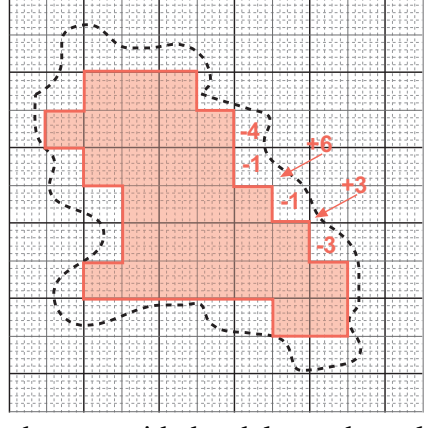

Primero contamos cuadros grandes (cm $2$  ó cuadros de 5x5 mm, según el tamaño de la superficie) y finalmente mm<sup>2</sup> en las zonas de los bordes.

En el ejemplo de la figura adjunta, hemos contado en primer lugar 30 cuadros de un cuarto de cm<sup>2</sup> (5x5 mm= 25 mm 2 cada uno), y después vamos anotando los que están incompletos:  $+3$  mm<sup>2</sup>,  $+6$  mm<sup>2</sup>, etc... En los que están casi completos se cuentan los mm<sup>2</sup> que faltan (si es -4, ese cuadro tendrá 25-4=21 mm<sup>2</sup>)

Es evidente que al final obtenemos  $mm<sup>2</sup>$  del papel. Para

obtener unidades del mundo real:  $100 \text{ mm}^2 = 1 \text{ cm}^2$ 

Escala  $1:25.000$ :  $= 62500 \text{ m}^2$ Escala 1:50.000:  $= 250.000$  m<sup>2</sup> = 0,25 km<sup>2</sup> Escala 1:100.000:  $1 \text{ cm}^2 = 1 \text{ km}^2$ 

### *Medida de áreas y longitudes con ordenador*

Existen diversos programas (*software*) que pueden realizar medidas de longitudes y superficies.

Realizan esta tarea sin problemas los SIG (Sistemas de Información Geográfica) o CAD (Diseño asistido por ordenador). La utilización de estos programas no es sencilla y su uso no está generalizado.

Los programas de dibujo normalmente no incluyen esta utilidad $^2$ 

El proceso es:

1

- 1. Escanear la superficie a medir (mejor si está calcada sobre un papel blanco).
- 2. Abrir o Importar esa imagen en el programa correspondiente.
- 3. Recorrer la periferia cuidadosamente comenzando y terminando en el mismo punto.
- 4. El programa indica la superficie.

<sup>&</sup>lt;sup>1</sup> En una prueba de precisión he obtenido 57,7 cm<sup>2</sup> y 57,3 cm<sup>2</sup> con planímetro y contando mm<sup>2</sup>, respectivamente. El error, es, pues, despreciable, aunque con el planímetro tardé menos de un minuto y con el papel milimetrado unos 10 minutos.

<sup>2</sup> Al menos *Freehand 9* no puede hacerlo. *Canvas* sí planimetra; de hecho ya la lo hacía versión *Canvas 2* para Macintosh (¡año 1995!, el programa cabía en un disquete de 800 Kb)

El programa *Acrobat* ofrece esta función<sup>3</sup>. En primer lugar, debemos **crear un archivo pdf** con la imagen de la superficie a medir. Sobre ese archivo pdf, en el menu Tools >> Measurements >>Area. Se va recorriendo la periferia, y al cerrar el perímetro, facilita el resultado.

Previamente indicamos la escala, o simplemente que 1cm =1 cm, indicándole que facilite el resultado en cm<sup>2</sup> del dibujo, para convertir a escala real manualmente

1

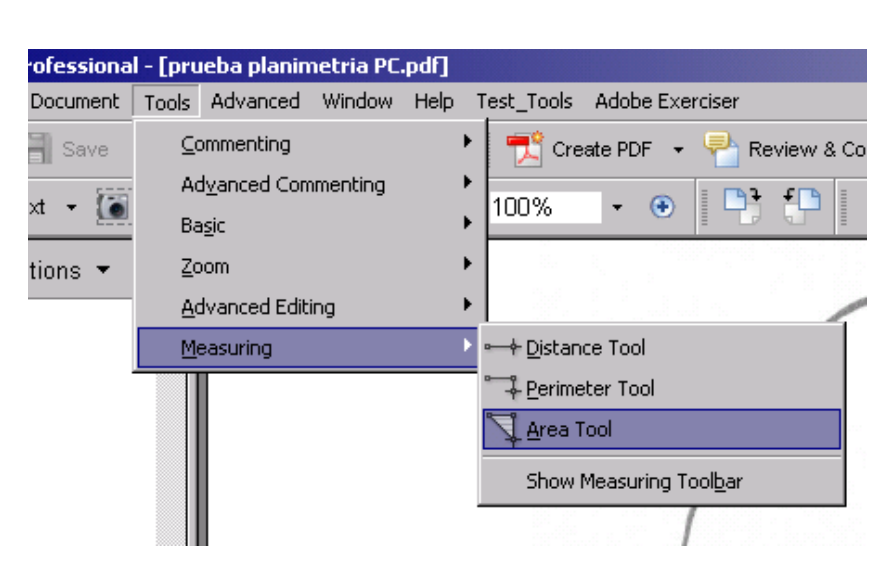

En el mismo menu Tools >> Measurements aparece la opción Perimeter, que sirve como curvímetro

3 NO sirve *Acrobat Reader,* que es gratuito para leer archivos pdf. El programa de pago (*Acrobat* **sin** *Reader*) genera los archivos pdf y ofrece otras funciones , como planimetrar. Para generar un documento pdf existen muchos programas gratuitos, por ejemplo éste: http://www.bullzip.com/products/pdf/info.php Una vez generado el documento pdf, también existe algún programa gratuito que planimetra y mide longitudes: http://www.docu-track.com/home/prod\_user/PDF-XChange\_Tools/pdfx\_viewer/